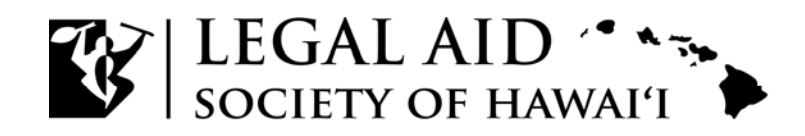

Susan M. Ichinose, Esq. President, Board of Directors

M. Nalani Fujimori Kaina, Esq. Executive Director

### **LEGAL SERVICES CORPORATION TIG FINAL EVALUTION REPORT**

**Grantee name:** Legal Aid Society of Hawaii **TIG Grant number:** 12023 **Submission date:** May 28, 2014 (revised) **Approval date:** May 29, 2014

**Contact person:** Elise vonDohlen **Phone number:** 808-527-8076 **Email address:** elvondo@lashaw.org

#### **I. Project Goals and Objectives**

The Legal Aid Society of Hawai'i ("LASH"), a community-based nonprofit law firm, has empowered low-income and disadvantaged people throughout Hawaii for over 60 years. LASH is the only civil legal service provider in Hawaii, and one of the few non-profits, with statewide coverage through ten offices on each of the islands. There is a great demand for resources that are accessible to low-income individuals in Hawaii that can not afford an attorney.

Based on the need to improve the accessibility of self-represented litigants facing civil legal issues, LASH partnered with the Hawaii Judiciary and the Hawaii State Bar Association ("HSBA") on the Project Goal to utilize HotDocs and A2J document assembly software to create guided interviews, legal documents and court form templates to enable low-income individuals to easily, effectively and efficiently create legal documents and file court forms without the assistance of an attorney.

The Primary Objective of this project is to create 8 guided interviews and 8 interactive legal documents/court forms in the substantive law areas of family, housing, consumer and public benefits to be utilized in 4 circuits statewide. Strategies to accomplish this objective include identifying the forms to be automated, hiring a template developer, and working with partners to ensure accuracy and consistency of the court forms. After a process of testing and evaluation, the self-help forms will be hosted on the Law Help Interactive (LHI) server and accessed through links on LASH's LawHelp website creating a Virtual Self-Help Center.

An important final project objective is to conduct outreach, training and provide other support to maximize the availability and use of automated forms by low-income persons. Strategies include working with the courts to create an MOU, provide training to pro bono attorney sand staff and creating an evaluation plan. By increasing self–represented litigants' accessibility to the courts, this project aligns with LASH's original mission to provide access to justice for all low-income citizens of Hawaii.

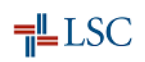

There were no significant changes in the goals and objectives during the course of the project. LASH effectively accomplished all major goals and objectives of the project.

### **II. Evaluation Data and Methodologies**

The long-term outcome of this project is to increase Hawaii's self-represented litigant's access to the court system. Since this program is in its infancy, this project will be evaluated based on fulfilling the objectives outlined in the previous section. The approved evaluation plan LASH utilized to assess the success of the project is attached (see Attachment "A"). The evaluation data includes: development, testing and completion of the self-help interviews, outreaches and training activities held, self-help center workstations opened, and the number of interviews accessed and completed by users.

The methods and data used to develop the evaluation findings included the identification of the forms and interviews to be developed, hiring and training a template developer, and working with court administrators to ensure accuracy of the court forms.

Success was measured not only by the number of forms completed but also the usability and effectiveness of the technology experienced by the end user. Therefore testing the forms was an important component of this project. Feedback was solicited from LASH staff, clients, pro bono attorneys and Judiciary staff. LASH collected over 59 evaluations obtained through email, surveys and in person communication. Based on this feedback, the templates were modified to address identified problems and to improve the clarity of the interviews for self-represented users.

To evaluate the availability and utilization of the automated forms by low-income persons, trainings were held for LASH staff and key partners, and work stations were established at 6 self-help centers in courts throughout Hawaii. The number of forms downloaded as well as the number of forms assembled through LawHelpInteractive and LawHelp are tracked.

### **III. Summary of Major Accomplishments, Recommendations and Future Steps**

LASH's Hawaii Self-Help Interactive Forms Project launched in December 2013 and was a landmark event to advance access to justice in Hawaii. This project is the first of its kind in Hawaii to enable self-represented litigants to utilize automated forms to create legal and court documents. Prior to the launch of this project, self-represented litigants could only access fillable court documents that could not be saved from the Hawaii State Judiciary's website, "borrow" from unauthorized form providers, or apply for assistance from other agencies. Upon the launch of this project, self-represented litigants can access full sets of automated forms in major areas of civil litigation impacting low income individuals and truly transforming access to justice in Hawaii.

A summary of major accomplishments is as follows:

- LASH's Template Developer learned to efficiently automate forms utilizing HotDocs and A2J Author interfaces;
- Strengthened partnerships with the Hawaii Judiciary and Hawaii State Bar Association through the creation of a Memorandum of Understanding for the deployment and support of workstations at the Self Help Centers and Access to Justice Rooms throughout Hawaii;
- In partnership with the Hawaii Judiciary, identified the targeted legal and court documents to be automated to serve the greatest need of self-represented individuals in Hawaii;
- Developed 9 complete legal and court documents:Divorce Packet (without Children), Divorce Answer, Power of Attorney: Temporary Custody, Medical and Educational Consent, Advanced Health Care Directive, Security Deposit Demand Letter, Small Claims Statement of Claim, re: Security Deposit, Statement of Claim: General Form, Cease Contact Letter and DHS Fair Hearing Request;
- Performed testing and evaluation of A2J interviews utilizing LASH clients and staff, pro bono attorneys in the Self-Help Centers and members of the Judiciary. According to surveys, most users were satisfied with the A2J interview and found that it provided more information to better enable them to complete the legal or court document;
- Trained LASH staff and Judiciary staff and administrators on the A2J document assembly software;
- Published all the A2J interviews to LASH's LawHelp website to create the Hawaii Self-Help Interactive Forms Project (http://www.lawhelp.org/hi);
- Utilized the most up-to-date versions of HotDocs and A2J Document Assembly software to ensure the technology is mobile friendly for users to utilize smart phones and tablets; and
- Since the launch of this project through the first quarter of 2014, more than 1,378 interviews and 819 document assemblies have been completed. The rate of assembly is 59.43%, which is slightly higher than the national average of about 56.23%.

These technologies continue to improve and change. In the future LASH wants to utilize this technology on outreaches within rural communities utilizing iPads and tablets. Interview and survey data from users was not available at the time of this report.

#### **IV. In-Depth Analysis of Accomplishments**

#### *Project Implementation – Development of Self-Help Forms*

The 2007 Access to Justice Hui report identified one of the barriers to access to justice in Hawaii was the difficulty in accessing legal services. The report's community wide action plan encouraged organizations to utilize new technologies in its provision of services to break down these barriers. The study also recognized that many low-income individuals work in hourly wage jobs which results in loss of income when needing to access services or appear in court. This project hopes to address these barriers to access to justice through the utilization of these new technologies in Hawaii.

The Hawaii Judiciary and Hawaii State Bar Association have been key partners working in collaboration with LASH to decrease these barriers to access to justice. One joint initiative was the creation of Self-Help Centers in District and Family Courts throughout Hawaii. These centers provide self-represented litigants the court forms they will need to complete and provide basic legal information. It was a natural continuation of this partnership to continue to collaborate in the development of online automated self-help court and legal forms.

During the planning phase of this project, LASH's Executive Director, M. Nalani Fujimori Kaina, worked closely with Rod Maile, the Hawaii Judiciary Court Administrator. The Judiciary inquired with judicial staff and judges and created a wish list of court forms to be automated. The Judiciary identified the potential court forms based on which court forms were most often requested and utilized by low income individuals representing themselves. The potential list submitted to LASH contained more than 28 court forms, showing a high demand for the utilization of this technology (see Attachment "B"). Based on this list, LASH program staff identified eight (8) legal and court documents to automate during this project year. The final decision took into account the Judiciary's court forms list, as well as forms that were most often utilized or requested within LASH's practice. The priority list for automation was approved by the Legal Services Corporation in November 2012.

In January 2013, LASH hired a full-time Template Developer, Sean Santos, to be fully dedicated to automating the legal and court forms utilizing HotDocs and A2J. Mr. Santos had prior experience working both as a legal assistant in a private law firm and providing IT assistance at a local community college. Other key LASH staff members assisting with this project included M. Nalani Fujimori Kaina, Executive Director, Elise von Dohlen, Director of Grants Management, Sergio Alcubilla, Director of External Relations, and Catherine Piazza, Family Law Attorney.

Mr. Santos and Ms. von Dohlen attended the LawHelp Interactive Training for Users on HotDocs and A2J on January 14th and January 15th, 2013, in Jacksonville, Florida. They also attended the LSC TIG Conference from January 16th through January 18th, 2013. Throughout the project year, Mr. Santos continued to attend webinars and updates on the document assembly list serve and utilize tools available on Law Help Interactive as a training resource.

After finalization of the priority list of legal and court documents for automation, LASH worked with the courts to ensure that it had the most up-to-date court documents and to ensure the court forms were accurate, consistent with court requirements and acceptable to the courts. Mr. Santos then researched available HotDocs and A2J templates available through LawHelpInteractive. Mr. Santos also utilized the "Family Law Packet" created by Marc Lauritsen from Capstone and Legal Systematics. By utilizing these resources that were already created by other legal programs throughout the country, LASH was able to replicate, adapt and build upon work that other programs had already created.

Mr. Santos worked with LASH attorneys in specialized legal units to develop the initial questions and additional information for the automated forms. The LASH attorneys included Family Law attorney Catherine Piazza, Housing attorney Sheila Lippolt, Public Benefits Attorney Connie Liu and Consumer Attorney Ryker Wada. Each attorney worked directly with Mr. Santos to craft appropriate questions and language utilizing plain language to be easily understandable for the target user population.

Legal information and resources were also integrated into the interviews to increase selfrepresented users' ability to effectively complete the interview and create court forms or legal documents. The "learn more" functionality of A2J was utilized to provide helpful information to users, including general and legal specific information related to the specific legal or court form. For example,the Fair Hearing Request Interview includes the "learn more" icon to provide users with a link to DHS' website with information regarding the next steps to file their form. In the Statement of Claim and Notice General Form, users can learn the monetary limits for filing a small claims action and can be referred to the District Court website for more information.

Beginning July 2013, LASH clients and staff, pro bono attorneys in the Self-Help Centers and members of the Judiciary were solicited to test the forms and provide feedback related to the forms' content, interview questions and information provided in the interview. LASH staff also had clients test the forms to provide key feedback for changes to be made to make the forms more accessible. To encourage staff to test the forms, on November 12, 2013, LASH held an "A2J Test-A-Thon" where LASH staff statewide tested the forms and provided feedback (see Attachment "C"). In total the forms were tested over 59 times.

LASH worked closely with the Judiciary throughout the beta testing process. Sherrie Seki, Special Assistant to the Administrative Director of the Judiciary, disseminated the website links for all of the beta forms to receive feedback from court clerks, judges and others in the Judiciary regarding these A2J interfaces to the court forms. LASH received court confirmation that the automated forms are accurate, consistent with court requirements and acceptable for use.

Mr. Santos collected evaluations and feedback through email, surveys and personal communication with staff and other key stakeholders. An online survey was created utilizing Survey Monkey. The survey link was provided at the end of the A2J interview and testers were encouraged to utilize the online survey to provide feedback on their experience utilizing the technology, any difficulties they may have experienced and recommended improvements related to the forms. LASH received 39 online survey responses, constituting a large portion of the testing responses for this project. Testers also provided feedback directly toLASH's Template Developer via in person or email communications.

The online survey responses are included in Attachment "D". The survey results show that in response to the question "How satisfied were you with the A2J Interview?" on a scale of 1 to 5 with 5 being the most satisfied, the average response was 4. Further 24 testers reported the A2J interviews provided them with more information to better enable them to complete the legal or court document. Testers also provided important recommendations to improve the forms.

Based on the feedback received, changes were made to improve the interviews' clarity and effectiveness. For example, based on the feedback received from testing, the Power of Attorney A2J interview was updated to enable the user to add more than 1 guardian/power of attorney. The Divorce Packet (without children) was updated to include gender neutral terminology and the First Name Variable was included to make the interview more personal and clear. Through the testing and evaluation process, many changes were made to improve the utilization of plain language to make the interviews clear and understandable for users. Attachment "D" also includes information about the changes that were made to the forms as a result of the feedback received from testers.

During the testing process, the Statement of Claim: Security Deposit court form was tested at the Honolulu District Court's Access to Justice Room. The Self-Help Center staff requested that the Statement of Claim General Form also be automated based on the high demand for this court form. Thus the total number of forms to be automated increased to 9 interviews.

#### *Project Implementation – Partnership with Hawaii Judiciary and Hawaii State Bar Association in Self-Help Centers*

The Hawaii Judiciary has been a strong supporter of the creation of Self-Help Centers in District and Family Courts throughout Hawaii to increase access to justice for self-represented litigants. Court Self-Help Centers across the state continue to see an increase in the amount of court-users needing assistance. A key component of this project is to establish workstations to be available at each center statewide consisting of a computer and printer to enable users to access the online Self-Help Interactive Forms for free during times when the Self-Help centers are open. The Self-Help Centers are staffed by LASH AmeriCorps members and volunteer attorneys that provide legal information and/or advice depending on location. Thus if users have questions they can request assistance from LASH staff and pro bono attorneys at the Self-Help Centers.

LASH's Executive Director Ms. Fujimori Kaina, worked with the Hawaii Judiciary and the Hawaii State Bar Association to create a Memorandum of Understanding in relationship to the deployment and support of the workstations for the purposes of providing access to selfrepresented litigants to the A2J interviews. The Memorandum of Understanding was executed in May 2013 and includes the following information (see Attachment "E"):

- LASH shall provide workstations for the purposes of providing access to self-represented litigants to A2J interview for the completion of court forms and LASH shall be responsible for maintenance of the workstations;
- The Judiciary agrees to have workstations placed at the following locations: Family Court of the First Judicial Circuit, District Court of the First Circuit, Circuit Court of Second Circuit, Circuit Court of the Third Circuit, Circuit Court of the Fifth Circuit;
- Judiciary shall cover the costs of electricity for the workstations;
- HSBA shall provide internet access, toner and ink, and reams of printer paper for printing;
- LASH will provide training to Judiciary staff, LASH AmeriCorps members and pro bono attorneys.

In accordance with the approved MOU, LASH purchased equipment including laptop computers and printers for 5 workstations. LASH's Director of External Relations, Sergio Alcubilla, worked closely with the partners to determine the placement of the workstations and to inform the Judiciary staff of the new resources. In December 2013, the workstations were successfully launched at 5 courts throughout the state including: Oahu Family and District Courts, Maui Circuit Court, Hilo Circuit Court and Kauai Circuit Court. The location of each workstation and Self-Help Center are included (see Attachment "F").

LASH originally budgeted \$9,600 to purchase equipment for the workstations. The total expense for the original 5 workstations was below the total budgeted amount. LASH received approval from LSC to purchase equipment for an additional workstation for the Kona District Court Self-Help Center. Thus, there are a total of 6 workstations available throughout Hawaii.

### *Project Launch, Outreach and Training*

LASH's LawHelp website includes over 100 brochures on a range of civil legal issues including family, consumer, housing and public benefits. In 2013, this website was utilized by over 15,241 unique visitors. LASH decided to utilize its LawHelp page to host the links to the Self-Help A2J Formshosted on LawHelpInteractive's website. LASH received training and worked closely with LawHelp's Program Coordinator Xander Karsten to learn how to create resource/landing pages for each of its Self-Help Forms.

In preparation to create these landing pages, Ms. von Dohlen performed research by examining other state's websites where they hosted their Self-Help Forms. LASH was inspired by many other sites including: http://texaslawhelp.org/, http://www.lawhelp.org/sc, http://www.idaholegalaid.org/ and http://www.washingtonlawhelp.org/. As a result, LASH

developed its LawHelp website to include a combination of ideas based on the design and language utilized by these programs.

LASH created one main page entitled Hawaii Self-Help Interactive Forms which includes general information about the forms and provides the complete list of available Self-Help Interactive Interviews (http://www.lawhelp.org/hi/resource/hawaii-self-help-interactive-forms) (See Attachment "G"). Each of the forms on the main page is linked to a separate landing page within LawHelp. By creating separate landing pages, LASH is able to track the unique hits by users to each of these separate pages. This was also important as it enables unique and relevant information to be included with each of the different forms. Each landing page provides clear information about the self-help form, technology safety information, information about what users need to get started and answers to frequently asked questions to prepare users prior to them accessing the self-help form through LawHelpInteractive. The landing page for the Answer for Complaint for Divorce is included as Attachment "H" (http://www.lawhelp.org/hi/resource/answer-for-complaint-for-divorce). Each of the unique landing pages also includes a section entitled "Related Materials for Reference" which contains links to related legal information materials within LawHelp. This is a great resource to enable users to learn more about their legal issues before beginning their legal or court form through LawHelpInteractive.

Other important changes were made to the main page of LASH's LawHelp website (see Attachment "I"). A "Self-Help" icon was added to the top header bar and a "Form Helper" button was added on the right side of the screen to link to the main page of the Hawaii Self-Help Interactive Forms project. The top header bar and right column do not change as the user navigates throughout the website. With this functionality it is easy for users to navigate to these resources and also draws users' attention to these resources. An information box was also added to the main LawHelp page which includes general information about the project.

On December 9, 2013, LASH launched the Hawaii Self-Help Interactive Forms project online with a total of nine (9) self-help forms available for users throughout Hawaii (See Attachment "J" for the full list of forms with links):

- 1. Divorce Without Children Part 1 and Divorce Without Children Part 2
- 2. Answer for Complaint for Divorce
- 3. Power of Attorney for Child(ren)
- 4. Cease Contact Letter
- 5. Statement of Claim, General Form (All Circuits)
- 6. Security Deposit Demand Letter
- 7. Statement of Claim, Security Deposit (All Circuits)
- 8. DHS Fair Hearing Request
- 9. Advanced Health Care Directives

An additional resource was included entitled "Identity Theft Resources". LASH was contacted by Russell Butler from the Maryland Crime Victims' Resource Center, Inc. He shared that NITVAN, along with partners at Kansas Legal Services and Pro Bono Net, created and launched an online Access to Justice (A2J) assistance package for victims of identity theft. This package includes a Letter to Creditor, Letter to Debt Collector and Letter to Credit Bureau. Upon the launch of this project, LASH became the  $24<sup>th</sup>$  state to include the interactive documents to assist identity theft victims.

A primary objective of this project is to conduct outreach, training and provide other support to maximize the availability and use of automated forms by low-income persons. Project staff created an Outreach Plan to outline steps to publicize the new self-help forms and workstations at the self-help centers statewide (See Attachment "K"). LASH accomplished each of these activities:

- 1. The new Self-Help Forms were publicized on LASH's website at www.legalaidhawaii.org and available via LASH's LawHelp website at http://www.lawhelp.org/hi.
- 2. LASH performed outreach to educate the Hawaii Judiciary on the availability of the new self-help forms and kiosks at the self-help centers.
- 3. LASH and the Judiciary worked together to create a press release. The Judiciary published the press release on December 20, 2013 (see Attachment "L").
- 4. LASH provided trainings for LASH staff and other key stakeholders including Hawaii Judiciary staff on the new self help forms and utilizing this new technology to empower self-represented litigants. As a result, staff has included these forms in their provision of services and the Self-Help kiosks ensure access to technology is not a barrier to utilizing this technology.
- 5. A brochure for the Hawaii Self-Help Interactive Forms Project was created that includes information about the project and where to access the resources (see Attachment "M"). The brochure has been disseminated to key partners in the community and is available at the self-help centers and LASH offices.

#### *Project Impact – Utilization of New Resources*

Since the launch of this project through the first quarter of 2014, more than 1,378 interviews and 819 document assemblies have been completed. The rate of assembly is 59.43%, which is slightly higher than the national average of about 56.23%. The number of document assemblies is expected to increase in the futureand these numbers are very promising since all of these resources have only been available since December 2013.

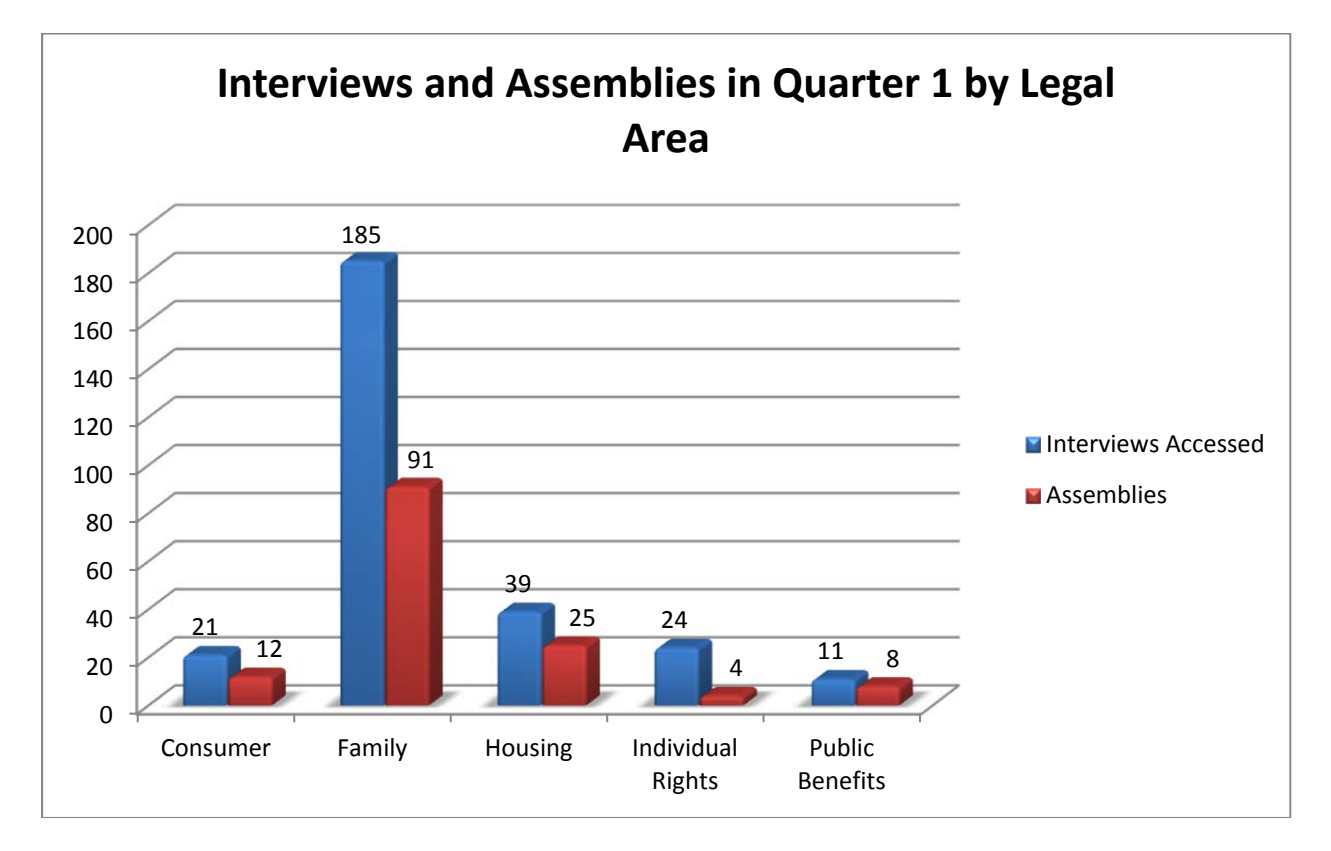

This chart indicates interviews and assemblies completed during the first quarter January 1, 2014 to March 31, 2014 by legal issue area:

Detailed charts including information about the number of interviews and assemblies by legal form in Quarter 1 are included as Attachment "N". LASH continues to utilize a survey provided at the end of the interviews to gather feedback from users related to their experience with the self-help forms to enable LASH to continue to improve forms for clarity.

### **V. Factors affecting project accomplishments**

One of the objectives on the Outreach Plan was to have the Judiciary provide a direct link on their website to the Hawaii Self-Help Interactive Forms webpage. In early November, LASH began working with the Judiciary's IT Department. LASH was informed that the Judiciary can only provide links to websites and resources that meet ADA compliance requirements. Unfortunately the current A2J software does not meet the expectations to be ADA complaint. Therefore the Judiciary was unable to put a direct link to these new resources on their webpage. However Judiciary staff can refer users directly to LASH's website for the self-help forms. A future version of A2J Author, which is used to develop the A2J forms, will allow the forms to be ADA compliant. The release date for this version has not been officially announced. Nevertheless, the Judiciary remains a committed partner and hopes to link the Self-Help Forms

to their website soon. LASH is hopeful that in the near future this will become a reality as it will greatly increase awareness and utilization of these resources.

#### **VI. Strategies to address major challenges**

One of the greatest challenges LASH experienced was coordinating beta testing of the self-help forms amongst the different groups of stakeholders. It was difficult to get LASH staff to test the forms because they were not accustomed to utilizing these tools as part of their regular delivery of services. LASH reached out to Claudia Johnson, Program Manager of LawHelp Interactive, to seek ideas of how to increase testing of the forms. Ms. Johnson shared that another legal services program had held a Test-A-Thon. Based on the success of this event for the other program, LASH held an A2J Test-A-Thon in November and encouraged staff and board members to gather in the main Honolulu LASH office and throughout neighbor island offices to test the forms during the 1 hour event. Many staff participated in this event and provided invaluable feedback that was used to improve the interviews.

Another difficulty with the testing process was managing the different responses from stakeholders from various different methods of communication. Utilizing an online survey helped to streamline and organize responses from testers.

#### **VII. Major lessons and recommendations**

LASH learned many major lessons throughout this project. Here are a few lessons and recommendations for other organizations with document assembly projects:

It is very important to utilize experts within the document assembly community. We often turned to experts like Claudia Johnson and Mirenda Watkins from LawHelpInteractive, Jessica Bolack Frank from the Center for Access to Justice and Technology and Xander Karsten and Liz Keith from LawHelp. They provided us with invaluable information and ideas that improved our project immensely. It is also important to join list serves and utilize the rich educational resources available through webinars and LawHelpInteractive's website. The document assembly community provides an important support network that was integral to the success of the project.

Another important lesson was to set realistic expectations. During the project year, LASH reached its goal to automate 8 legal and court documents. The forms varied in complexity and time needed to automate each form. It was important to begin testing of each form when it was ready instead of waiting until one time to test all of the forms.

This program was complicated because it required participation of many different LASH staff members and stakeholders in the community. This technology was completely new within our organization and the greater community. It is a fair assessment that individuals were unsure of the utility and benefit of this technology. By providing outreach and education sessions, LASH was able to create buy-in with these stakeholders to get them invested into the project. The Judiciary has become a strong partner in advancing this project and publicizing these resources. The Judiciary has also facilitated connections with new community partners to increase the impact of these resources. It was important to facilitate regular communication between the partners by providing updates to ensure continued investment and participation in the project.

LASH looks forward to expanding its library of self-help forms and fostering a new partnership with the Hawaii State Library System to publicize the project through brochures and posters at the libraries and encourage individuals to utilize the self-help forms at libraries statewide.

## Attachment A Evaluation Plan Form

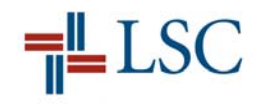

#### **Legal Services Corporation Technology Initiative Grant (TIG) Program Evaluation Plan Form**

**Grantee name:** Legal Aid Society of Hawaii **TIG Grant number:** 12023 **Submission date:** June 19, 2013 (revised) **Approval date:** June 25, 2013

**Contact person:** Elise vonDohlen **Phone number:** 808-527-8076 **Email address:** elvondo@lashaw.org

**Project Goal:** Utilize A2J author and HotDocs to create guided interviews, legal documents and court form templates to enable low-income individuals to easily, effectively and efficiently create legal documents and file court forms without the assistance of an attorney.

#### **Project Objective:**

Utilize A2J Author and HotDocs to create guided interviews and court form templates that enable pro se litigants to easily produce accurate pro se pleadings. Produce 8 guided interviews and 8 interactive legal documents/court forms in the substantive law areas of family, housing, consumer and public benefits to be utilized in 4 circuits statewide.

#### **Strategies / Activities:**

- Identify forms/interviews to automate with the assistance of the judiciary
- Hire and train template developer on A2J Author and HotDocs
- Work with courts to ensure that court forms are accurate, consistent with court requirements and acceptable to the courts
- Conduct usability testing of templates with self help centers at courts and other groups to ensure users (clients and/or advocates) can easily understand and utilize the A2J interviews and HotDocs forms
- Modify templates to address any problems identified in usability testing
- Publish forms/interviews on Legal Aid Society of Hawaii's LawHelp website

#### **Evaluation Data:**

- Description and list of and links to interviews and forms
- Description of test protocols implemented, significant test results and notable changes made in interviews or forms based on test results
- Description of usability testing, test results and notable changes made based on results
- $\bullet$ Results of user interviews, surveys, website comments/feedback, etc.
- Field observation data
- Court confirmation that forms are accurate, consistent with court requirements and acceptable for use

#### **Project Objective:**

Conduct outreach, training and provide other support to maximize the availability and use of automated forms by low-income persons

#### **Strategies / Activities:**

- Work with the courts to reach agreement on maintenance, supplies and bandwidth costs for the implementation of work stations at the self-help centers
- Provide training to pro bono attorneys and Legal Aid staff who will utilize HotDocs to assist self-represented litigants
- $\bullet$ Create outreach plan relating to publicity of new court self-help forms and workstations
- Partner with courts and other stakeholders to develop and implement outreach initiatives
- Create evaluation plan to analyze the availability and use of automated forms by low-income persons

#### **Evaluation Data:**

- Description of content and copy of MOU with the courts
- Description of training activities, such as trainings conducted, training participant data (e.g., #, staff categories, organizational affiliation)
- Description of outreach activities
- $\bullet$ Statistics from analytics to determine number of times forms have been accessed and/or downloaded
- List of judicial districts that have accepted the automated forms
- List of new access points (with description of services available to clients)
- $\bullet$  Statistics related to increased efficiency of Legal Aid Society of Hawaii's self-help divorce clinic (e.g., pre- and post-implementation re: # served and staff time/# served
- Results of user interviews, surveys,

# Attachment B

## Judiciary's Potential List of Court Forms for Automation

#### **LASH ASSIST SELF-REPRESENTED LITIGANTS** TO COMPLETE COURT FORMS PROJECT

#### LIST OF FAMILY COURT FORMS

**Complaint for Divorce Summons to Answer Complaint** Income and Expense Statement **Asset and Debt Statement** Divorce Decree (without children) Motion and Declaration for Post Decree Relief Motion and Declaration for Pre Decree Relief Ex Parte Motion to Waive Filing Fees and Surcharges Ex Parte Motion and Declaration to Advance Hearing/Expedite Hearing/Continue Hearing: Order Answer to Complaint for Divorce Appearance and Waiver Motion for Service by Mail Statement of Mailing, Exhibits 1 and 2

#### LIST OF DISTRICT COURT FORMS

Small Claims; Statement of Claim (Security Deposit) Small Claims; Statement of Claim (General Form) Ex Parte Application for Relief From Costs; Declaration; Order Complaint (Assumpsit-Money Owed); Declaration; Exhibit(s); Summons Complaint (Assumpsit, Summary Possession/Landlord-Tenant, Damages); Declaration: Exhibit(s); Summons Complaint (Personal Injury/Property Damages); Summons Complaint (Replevin); Summons Counterclaim; Certificate of Service **TRO Questionnaire** Petition for Ex Parte Temporary Restraining Order and for Injunction Against Harassment; Declaration of Petitioner; Temporary Restraining Order Against Harassment; and Notice of Hearing Petitioner's Motion to Seal Address and Telephone Number Motion to Set Aside Default/Judgment/Dismissal; Declaration; Notice of Motion; Certificate of Service Plaintiff(s)'/Defendant(s)' Motion; Declaration; Notice of Motion; Certificate of Service Plaintiff's/Defendant's Non-Hearing Motion; Declaration; Notice of Motion; **Certificate of Service** 

Non-Hearing Motion for Continuance; Declaration; Notice of Motion; Certificate of Service

# Attachment C

## A2J Test-A-Thon

#### **Elise A. von Dohlen**

**To:** All LASH<br> **Subject:** A2J Test Attachments:

**From:** Elise A. von Dohlen **Sent:** Friday, November 01, 2013 10:00 AM<br> **To:** All LASH **Subject:** A2J Test-A-Thon! 11/12/2013

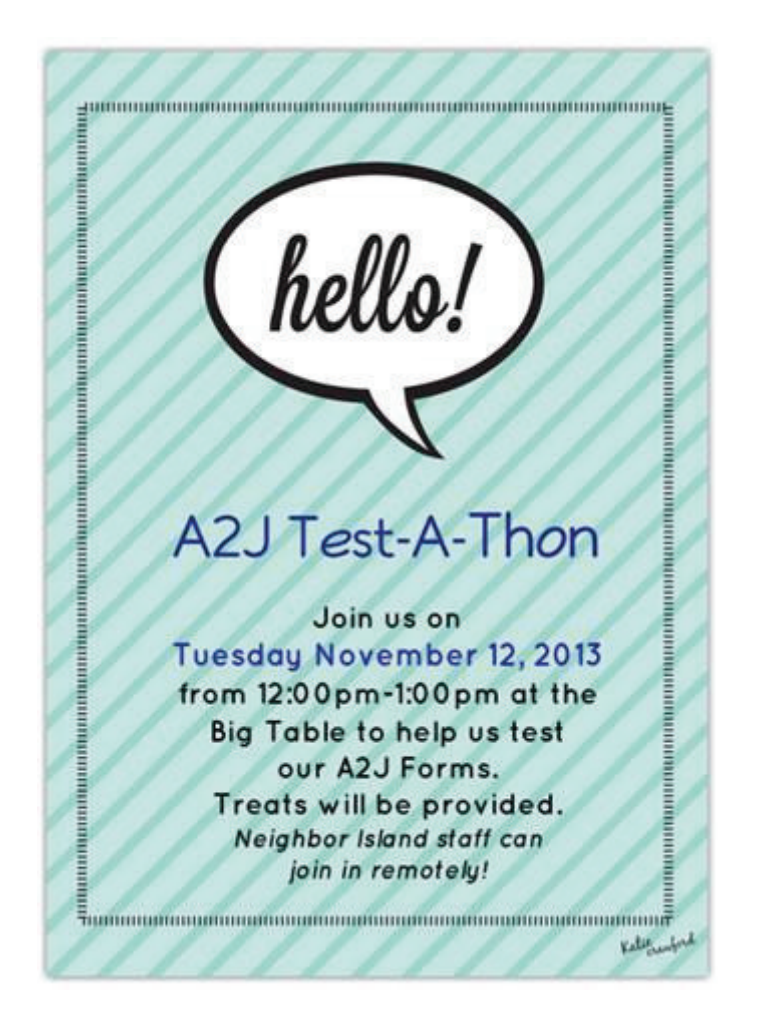

Leeward, Windward and Neighbor Island staff please let me know if you are interested in testing forms!

Please **RSVP** by clicking yes on the voting button above.

Mahalo,

Elise von Dohlen Director of Grants Management Legal Aid Society of Hawaii (808)527-8076

This message is covered by the Electronic Communications Privacy Act, Title 18, United States Code, 2510-2521. This e-mail and any attached files are deemed privileged and confidential, and are intended solely for the use of the individual(s) or entity to whom this e-mail is addressed. If you are not one of the named recipient(s) or believe that you have received this message in error, please delete this e-mail and any attached files from all locations in your computer, server, network, etc. and notify the sender IMMEDIATELY at (808) 527-8014. Any re--creation, dissemination, forwarding or copying of this e-mail and any attached files is strictly prohibited and may be unlawful. Receipt to anyone other than the named recipient(s) is not a waiver of any attorney-client, work product, or other applicable privilege.

#### **Tracking:**

# Attachment D

## Online Survey Responses

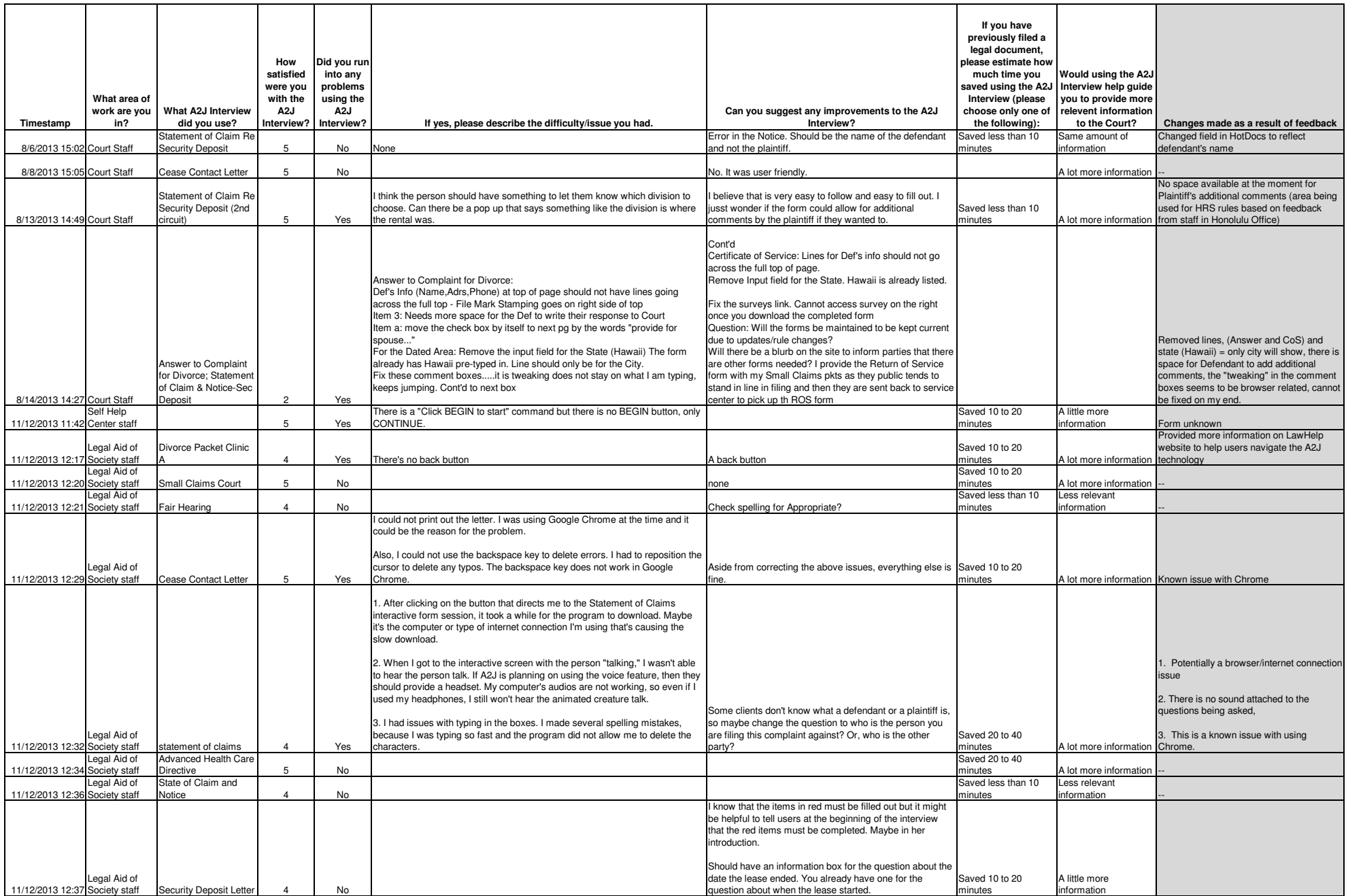

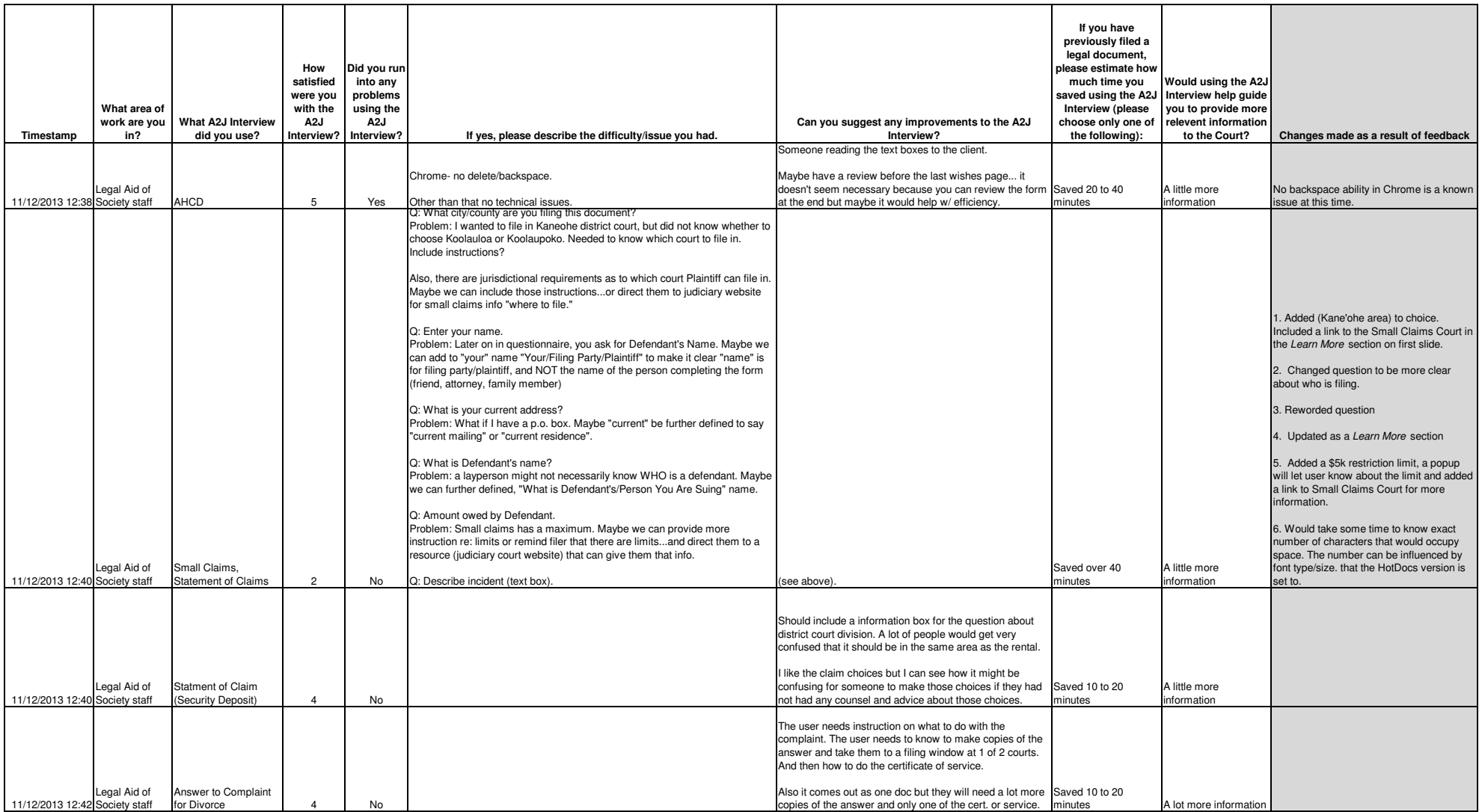

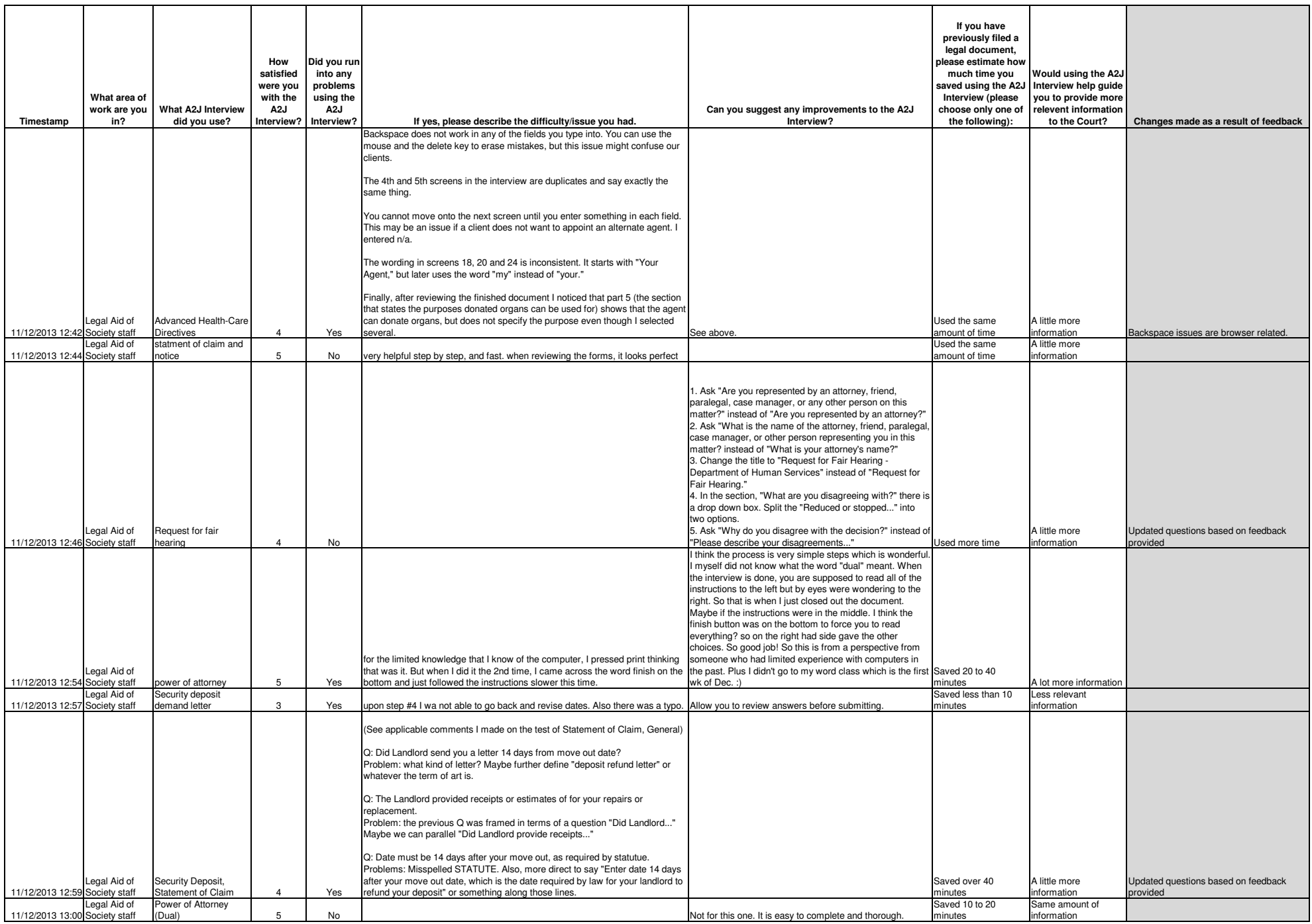

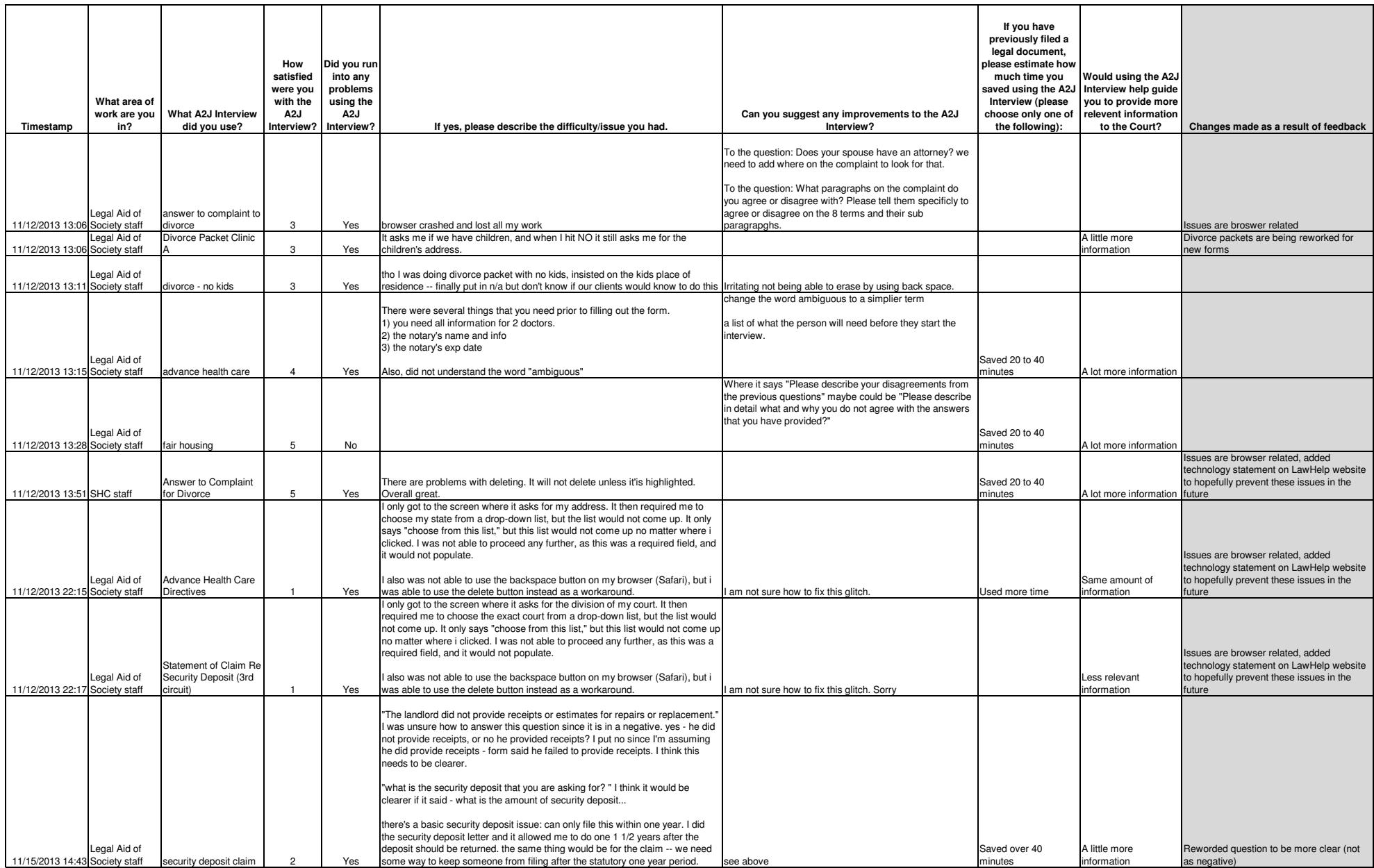

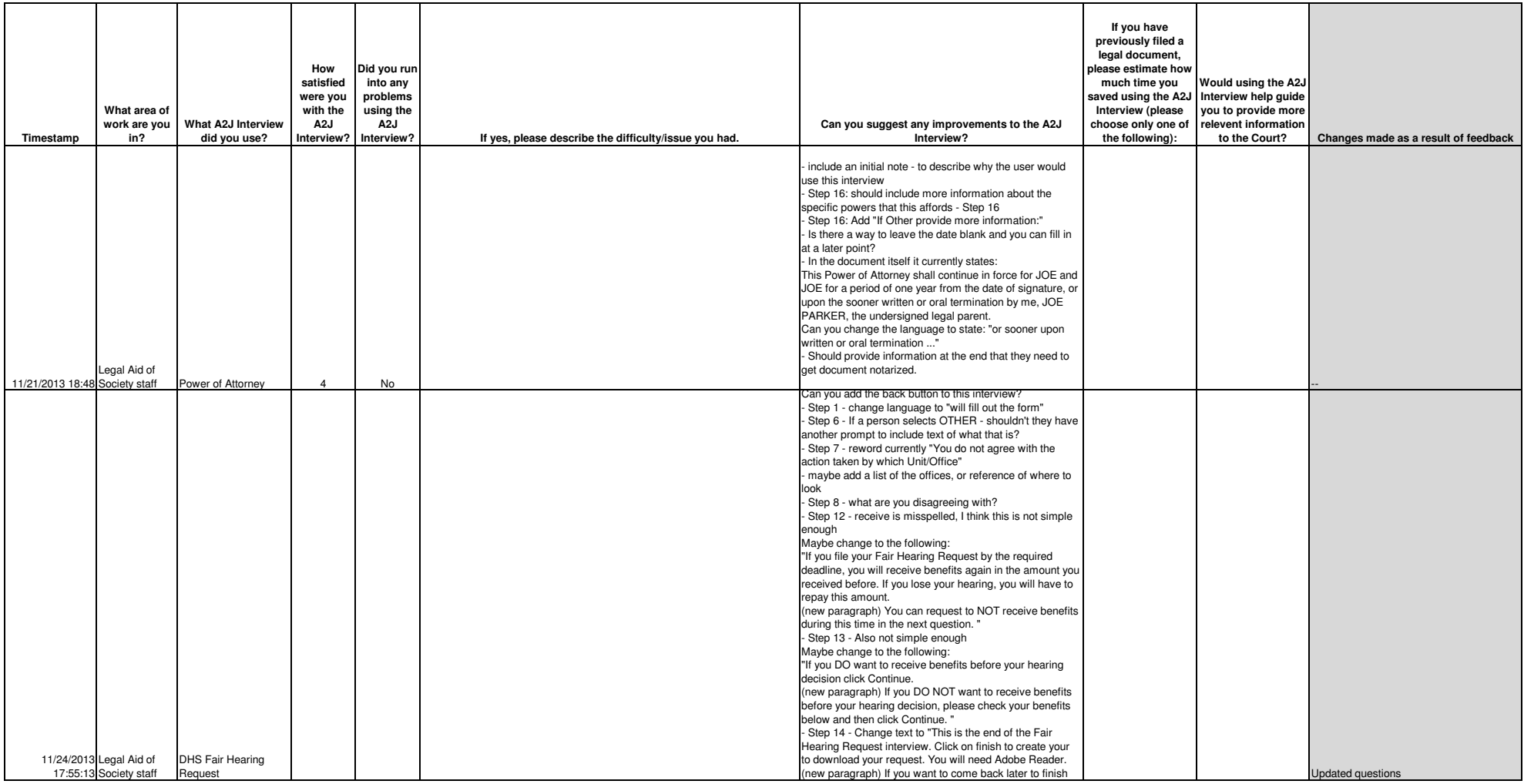

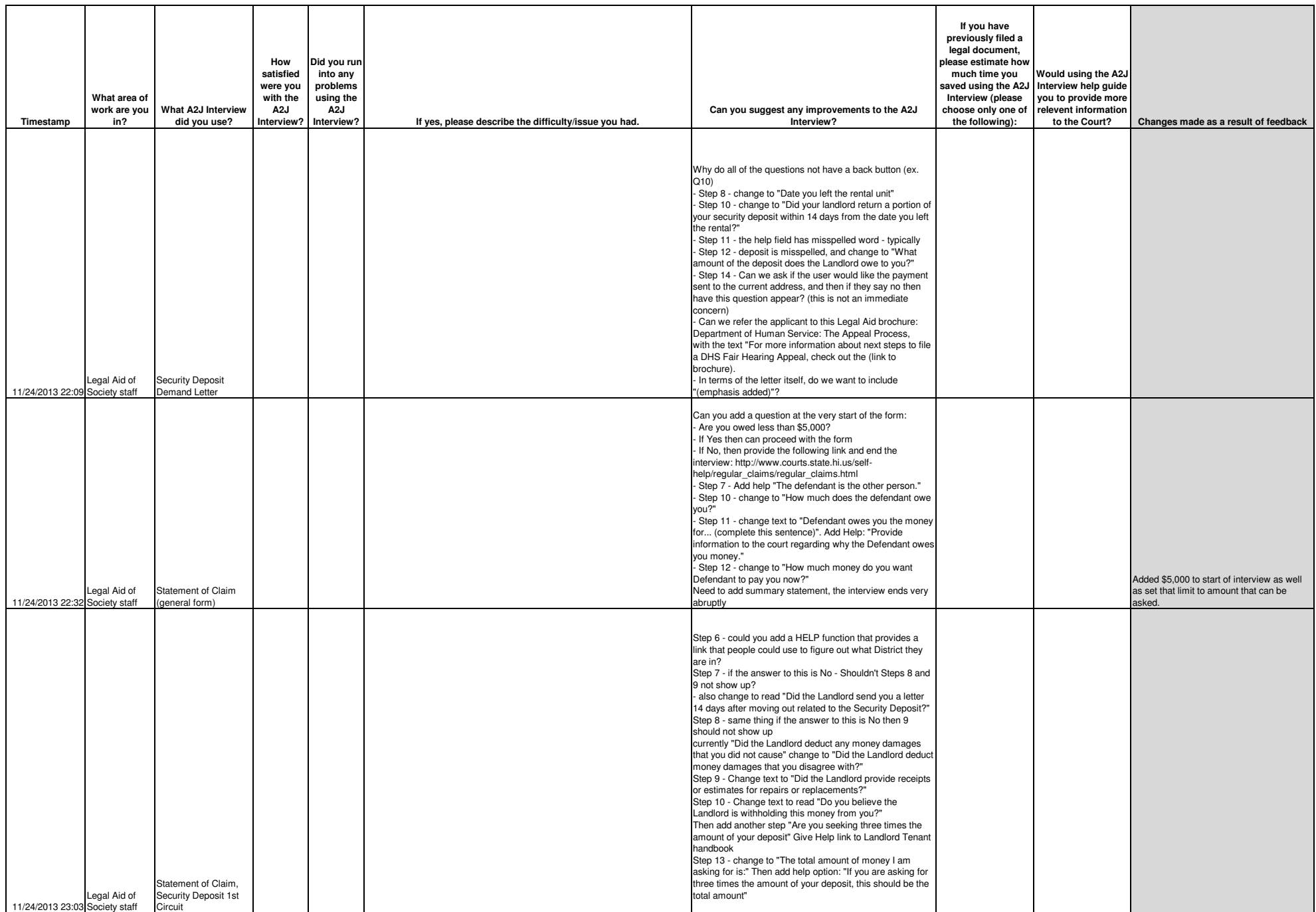

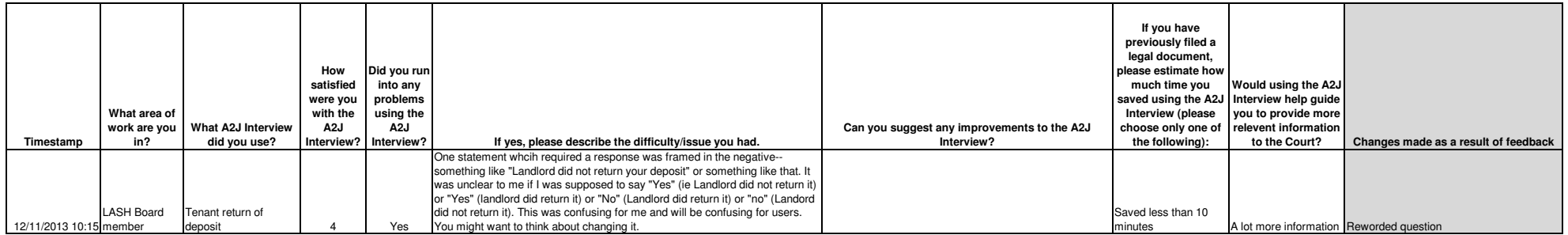

# Attachment E Memorandum of Understanding

#### **MEMORANDUM OF UNDERSTANDING**

This MEMORANDUM OF UNDERSTANDING ("MOU") is entered into by and between the Judiciary of the State of Hawai'i ("Judiciary"), the Hawai'i State Bar Association ("HSBA"), and the Legal Aid Society of Hawai'i ("Legal Aid"), for the deployment and support of workstations for the purposes of providing access to self-represented litigants to A2J interviews (computerized online interviews) for the completion of court forms at the Self Help Centers and Access to Justice Rooms (collectively the "Centers") across the State of Hawai'i.

Currently, the Judiciary through its various circuit and district courts, the HSBA, and Legal Aid have partnered through a series of separate memoranda of understanding ("Court MOUs") to implement Centers in the First, Second, Third, and Fifth Circuits staffed by pro bono attorneys and AmeriCorps members. In each of these Centers, pursuant to the Court MOUs, the HSBA has provided computers, printers, internet connections, and supplies for pro bono attorneys to assist selfrepresented litigants.

This MOU is executed as a supplement to the Court MOUs and contemplates the addition of workstations to enable the deployment of A2J interviews for self-represented litigants to assist themselves at the Centers and the support of these workstations.

#### I. Workstations

- Legal Aid shall provide workstations for the purposes of providing access to self- $A$ . represented litigants to A2J interviews for the completion of court forms.
- B. Workstations shall include a computer, monitor, and printer.
- Workstations shall be installed in or around November 2013. C.
- $D.$ Maintenance of workstations will be provided by Legal Aid.

#### Π. **Courthouse Locations**

- The Judiciary agrees to have workstations placed at the following locations: A.
	- Family Court of the First Judicial Circuit, Ronald T. Y. Moon Judiciary Complex, a. 4675 Kapolei Parkway, Kapolei, Hawai'i 96707
	- b. District Court of the First Circuit, Kauikeaouli Hale, 1111 Alakea Street, Honolulu, Hawai'i 96813
	- Circuit Court of the Second Circuit, 2145 Main Street, Wailuku, Hawai'i 96793  $C<sub>1</sub>$
	- Circuit Court of the Third Circuit, Hilo Division, 777 Kilauea Avenue, Hilo, d. Hawai'i 96720
	- Circuit Court of the Fifth Circuit, 3970 Kaana Street, Lihue, Hawai'i 96766 e.
- **B.** The locations at each of these courthouses will be at the discretion of the Judiciary, however to the extent possible will be located at the Centers at each location.

#### **Utilities and Supplies** III.

- The Judiciary will cover the costs associated with electricity for all workstations.  $\Lambda$ .
- Pursuant to the Court MOUs, the HSBA will provide internet access. **B.**
- C. The HSBA will provide the following supplies for the workstations:
	- Toner or ink for the printer for printing of court forms completed on the  $a<sub>1</sub>$ workstations.
	- b. Reams of printer paper for the printing of court forms completed on the workstations.

#### IV. **Staffing and Training**

- A. Assistance to self-represented litigants on how to use A2J will be provided by Legal Aid AmeriCorps members, pro bono attorneys and Judiciary staff.
- **B.** Legal Aid will provide training to Judiciary staff, Legal Aid AmeriCorps members, and pro bono attorneys on assisting a pro se litigant to use the workstation to complete their forms.
- $C.$ Training will be provided to Judiciary staff and Legal Aid AmeriCorps members in or about September 2013 and to pro bono attorneys in or about November 2013.

V. Term of the MOU. The term of this MOU shall extend from the date of the last party's signature up to and through December 31, 2014. Thereafter, this MOU will automatically renew each year for additional terms of one (1) year, unless and until any party hereto gives written notice of termination to the other parties at least thirty (30) days prior to the expiration date of the initial term or any renewed term.

VI. **Amendments and Authorization.** This MOU may be changed or revised with the written consent of all parties. The parties understand and acknowledge that this MOU, and the Court MOUs, are not contracts or agreements binding upon any of them, but are simply intended by the parties to memorialize the allocation among them of certain actions relating to the implementation of workstations in the Centers for which they each have volunteered.

The Judiciary of the State of Hawai'i, the Hawai'i State Bar Association, and Legal Aid Society of Hawai'i acknowledge by their signatures, which may be executed in counterpart documents, that they have read, understood, and agreed to the terms of this MOU relating to the deployment and support of workstations for the purposes of providing access to self-represented litigants to A2J interviews for the completion of court forms at the Centers.

#### **JUDICIARY, STATE OF HAWAII**

 $\mathscr{L}$  .

RODNEY MAILE Court Administrator

**HAWAII STATE BAR ASSOCIATION** 

ICIA MAU-SHIMIZU xecutive Director

**LEGAL AID SOCIETY OF HAWAII** 

M. NALANI FIJIMON KAINA Its Executive Director

 $92013$ **MAY** 

Date

 $\frac{4.20B}{4}$ 

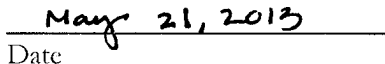

## Attachment F Self-Help Center Locations

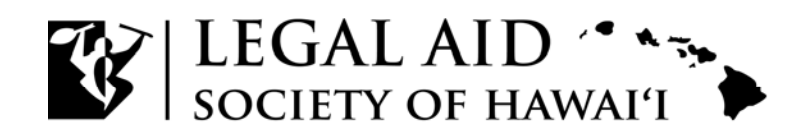

Susan M. Ichinose, Esq. President, Board of Directors

M. Nalani Fujimori Kaina, Esq. Executive Director

## Self-Help Center Information

## **Description of Services:**

*Access to Justice Rooms - Volunteer attorneys provide limited legal advice to unrepresented litigants involved in a civil cases.*

*Self-Help Centers - Volunteer attorneys and AmeriCorps Advocates provided limited legal information to help self-represented* 

*litigants navigate through court forms and processes.*

## **Oahu (First Circuit) Honolulu District Court**

### **Kauikeaouli Hale**

1111 Alakea Street, Third Floor Honolulu, HI 96813

Access to Justice Room **Hours:** Monday and Wednesday, 9 a.m. – 1 p.m.

**Telephone:** Clients are referred to the Access to Justice Room by the District Court Service Center staff. Call the District Court Service Center at (808) 538-5629.

Service Provided: Volunteer attorneys provide limited legal assistance to self-represented litigants with legal advice on civil matters related to landlord tenant cases, collection cases, and temporary restraining order cases (which involve non-family members or parties who are not now, or have not been in a dating relationship).

## **Family Court**

## **Ronald T.Y. Moon Kapolei Courthouse**

4675 Kapolei Parkway , Kapolei HI 96707-3272

Access to Justice Room **Hours:** First & Third Thursday of every Month, 11:30-1:30 p.m. **Telephone:** (808) 954-8290

**Service Provided:** Volunteer attorneys provide limited legal advice to unrepresented litigants involved in a civil case in the Family Court.

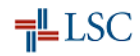

### **Maui (Second Circuit)**

### **Hoapili Hale**

2145 Main Street Wailuku, HI

Self-Help Center **Hours:** Thursday, 9 am. – noon

**Telephone:** (808) 463-1360 (Access by telephone for Molokai, Lanai and Hana residents only when the center is open. The Center does not accept voice messages. Maui residents need to show up at the Self-Help Center in person for assistance.)

**Service Provided:** Volunteer Attorneys and an Americorps Advocate provide limited legal information to help self-represented litigants with District and Family Court civil matters. Assistance is provided for issues related to landlord cases, collection cases, District and Family Court temporary restraining orders, divorces, custody and other matters. Assistance may be given in the form of providing Court Forms, reviewing Court Documents for interpretation or to insure that the forms has been completed correctly. Additionally, volunteers try to answer as many procedural questions as possible.

## **Hawaii (Third Circuit)**

### **Hale Kaulike**

777 Kilauea Avenue, 1st Floor Hilo, HI 96720-4212

Self-Help Center **Hours:** Monday & Friday, 11:15 a.m. – 12:45 p.m. Walk-in No Appointments Taken **Telephone:** (808) 961-0609 **Service Provided:** Volunteer attorneys provide limited legal information to self-represented litigants on civil matters.

Kona Courthouse Keakealani Building 79-1020 Haukapila Street Kealakekua, HI 96750

Self-Help Desk (located at desk in back of Law Library) **Hours:** Wednesday from 11 a.m. - 1 p.m.

**Service Provided:** Volunteer attorneys provide limited legal information to self-represented litigants on civil matters related to district and family courts such as temporary restraining orders and divorce.

## **Kauai (Fifth Circuit)**

### **Pu`uhonua Kaulike**

3970 Ka`ana Street Lihu`e, HI 96766

Self-Help Center **Hours:** Monday and Friday, 9 a.m. to 12 noon **Telephone:** (808) 482-2660

**Service Provided:** Volunteer Attorneys and an Americorps Advocate provide limited legal information to help self-represented litigants with District and Family Court civil matters. Assistance is provided for issues related to landlord cases, collection cases, District and Family Court temporary restraining orders, divorces, custody and other matters. Assistance may be given in the form of providing Court Forms, reviewing Court Documents for interpretation or to insure that the forms has been completed correctly. Additionally, volunteers try to answer as many procedural questions as possible.

# Attachment G

Hawaii Self-Help Interactive Forms Project Webpage

## Law**Help**.org/**HI**

## **Hawaii Self-Help Interactive Forms**

**Authored By: Legal Aid Society of Hawai'i - Honolulu <sup>-1</sup> LSC** 

### Contents

Welcome

Self-Help Interactive Interviews

### **Welcome**

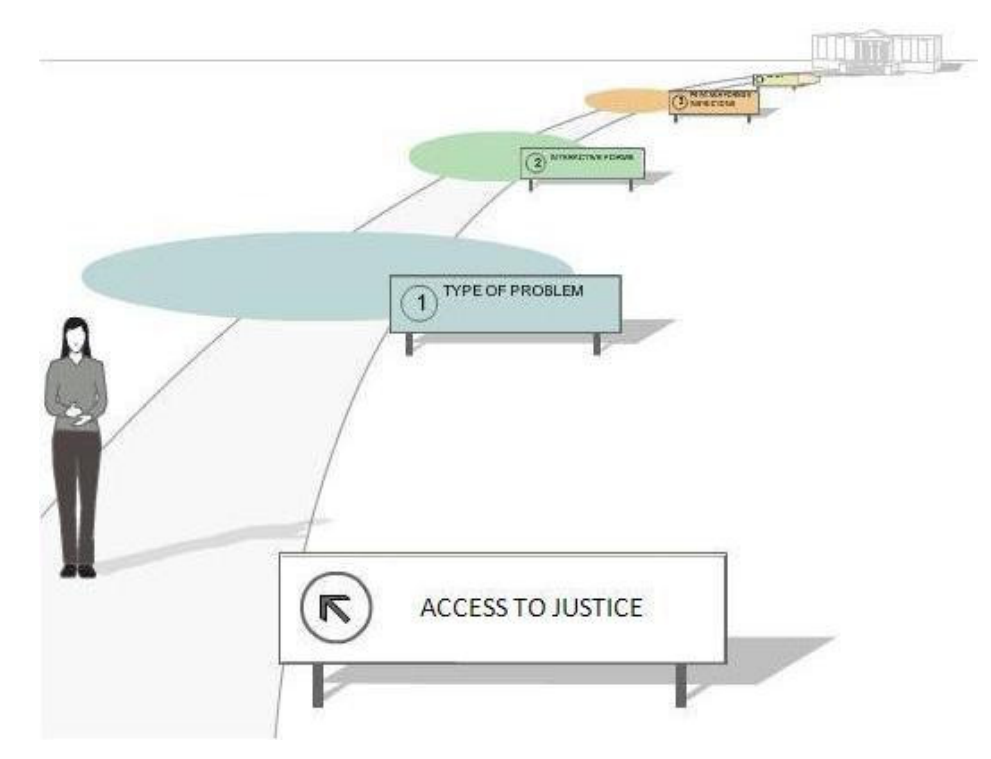

Legal Aid Society of Hawaii, the Hawaii Judiciary and the Hawaii State Bar, with funding from the Legal Services Corporation's Technology Initiatives Grant, have collaborated to bring free interactive interviews that create court forms and legal documents to help self-represented individuals throughout Hawaii. The interactive forms were developed for use by limited income persons representing themselves in a civil legal matters, but are available free of charge to all persons.

The interactive interviews ask a series of questions to complete a legal form or court approved document. The interactive interview also provides helpful information and instructions for next steps.

## **Self-Help Interactive Interviews**

## **Family Self-Help Interactive Forms**

#### **h** Divorce without Children - Part 1

Use these court-approved forms if you are interested in seeking an Uncontested Divorce in the First Circuit (Oahu) and if there are no children of the marriage. This interview will complete the first (1st) set of forms you will need to begin your divorce.

#### **h** Divorce without Children - Part 2

Use these court-approved forms if you already filed your first set of forms for an Uncontested Divorce without Children in the First Circuit (Oahu). This interview will complete the second (2nd) set of forms you will need to complete your divorce.

#### **UT Answer for Complaint for Divorce**

Use this legal document if you have been served with a Complaint for Divorce. The Answer is your response to the Complaint for Divorce.

#### **hadded** Power of Attorney for Child(ren)

Use this legal document to give powers to another person(s) related to the general support of your child(ren).

#### **Consumer Self-Help Interactive Forms**

#### **UI** Cease Contact Letter

Use this letter if you would like to request a creditor or collection agency to stop contacting you.

#### **html** Statement of Claim, General Form (All Circuits)

Use this court approved form if you would like to sue someone for money where the amount does not exceed \$5,000.

#### **Housing Self-Help Interactive Forms**

#### **El Security Deposit Demand Letter**

Use this letter to request your Landlord to return your security deposit.

#### **htm** Statement of Claim, Security Deposit (First Circuit)

Use this court approved form if you would like to recover your security deposit from your Landlord in the First Circuit (Oahu).

#### **H** Statement of Claim, Security Deposit (Second Circuit)

Use this court approved form if you would like to recover your security deposit from your Landlord in the Second Circuit (Maui).

#### **has Statement of Claim, Security Deposit (Third Circuit)**

Use this court approved form if you would like to recover your security deposit from your Landlord in the Third Circuit (Big Island).

#### **has Statement of Claim, Security Deposit (Fifth Circuit)**

Use this court approved form if you would like to recover your security deposit from your Landlord in the the Fifth Circuit (Kauai).

#### **Public Benefits Self-Help Interactive Forms**

#### **h** DHS Fair Hearing Request

Use this administrative form if you would like to ask for a fair hearing because your application for state benefits was denied or your current state benefits were decreased or ended. State benefits may include: financial assistance, medical benefits, food stamp benefits, social service benefits and other benefits.

#### **Individual Rights Self-Help Interactive Forms**

#### **J** Advanced Health Care Directives

Use this legal document to give instructions about your future medical care and to designate a person to make health care decisions for you if you become incapacitated.

#### **B** Identity Theft Resources

Use these letters if you are interested in notifying a debt collector or credit bureau of the theft of your identity.

# Attachment H

## Self-Help Form: Answer for Complaint for Divorce Webpage

## Law**Help**.org/**HI**

## **Self-Help Form: Answer for Complaint for Divorce**

**Authored By: Legal Aid Society of Hawai'i - Honolulu <sup>-1</sup> LSC** 

Contents

Information about using Self-Help Forms **Related Materials for Reference** 

**Frequently Asked Questions- FAQs** 

## **Information about using Self-Help Forms**

Welcome! This online interview was developed by the Legal Aid Society of Hawaii for use by low-income persons representing themselves, but is available free of charge to all persons. These forms are not for commercial use and charging for use in any way is prohibited.

Use this interactive interview if you have been served with a Complaint for Divorce filed in the State of Hawaii. This interview will help you write a short answer or response to the divorce complaint. We suggest you read our publications including Divorce Law in Hawaii and What to do if you receive divorce papers from your spouse before completing this interview.

### **Technology Safety Information**

#### **Think About Safety**

If you are using a public computer, be careful with your personal information. Make sure you close all documents and exit all programs when you are finished. If someone is trying to keep track of what you are doing, it could be dangerous to use a personal computer to create forms. You may want to use a computer in a public library or internet café to protect yourself.

### **Technology Tips**

To use these Self-Help Interviews, you will need the following technology:

#### 1. Internet Browser

We recommend using either Microsoft Internet Explorer or Mozilla Firefox. Download the free browser by clicking on the icon below.

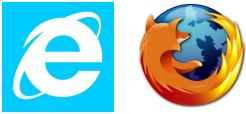

#### 2. Adobe Flash Player

You must have Adobe Flash Player to view the interactive interviews. Download it for free by clicking on the icon below.

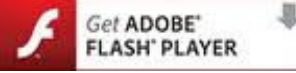

#### 3. Microsoft Word/Word Viewer

To download your legal or court form at the end of the interview you we recommend using Microsoft Word. If you do not have Microsoft Word, you can download a Microsoft Word Viewer for free by clicking on the icons below. Make sure when you download your document that you choose one of these programs to avoid getting incorrect information. (Note: NotePad and WordPad can not be used)

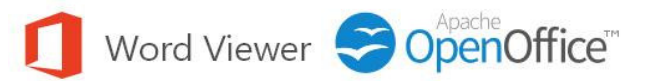

**Please note:** if you are using a public computer, check with the organization to find out if these programs are installed.

### What do I need to get started?

It is helpful to gather the following documents and information before starting the self-help interview:

- A copy of the Divorce Complaint you are answering
- You and your spouse's full legal name
- Your mailing address
- Your contact phone numbers
- List of individual and joint assets including cash, banks and savings accounts, real property, retirement, etc.
- List of individual and joint debts including credit cards, personal loans community and separate debts, etc.
- List of your current income and regular expenses

### **Ready to begin the interview?**

## 回Click here to begin the Answer for Complaint for Divorce Interview

## **Frequently Asked Questions- FAQs**

Find out more information at our Frequently Asked Questions page here.

## **Related Materials for Reference**

- Divorce What to do if you receive Divorce papers from your spouse
- Divorce Law in Hawaii

## Attachment I LASH's LawHelp Website

powered by probonomet

#### Law**Help.org/HI** Helping low-income individuals solve legal problems Self-Help | Feedback | About Us | Site Help | Contact Us **Understand Your Legal Issue Find Legal Help Search** GO Welcome to LawHelp.org/HI Understand your legal issue, If you are interested in applying for legal assistance, please call 808-536-4302 on solve your problem Oahu or 1-800-499-4302 on the Neighbor Choose a topic below to find resources including general<br>information, your legal rights, the law and the courts, legal forms Islands and ask for our Intake staff. and more. **About Legal Aid** The Legal Aid Society of Hawai'i is a public interest, non-profit law firm dedicated to achieving faimess and justice for Hawai'i's people through legal **Family and Juvenile** Consumer Housing advocacy, outreach and education for Divorce Bankruptcy Information Eviction Information those in need. (Private Landlord-Custody/Msitation Car Problems Tenant Only) Domestic Molence Complaints About Security Deposit Established in 1950, Legal Aid has ten **Businesses** More issues  $\ast$ Information offices statewide, and over 100 staff More issues **K** Repairs (Private) members dedicated to achieving Legal Landlord-Tenant Only) Aid's vision of "Building a Just More issues **>** Society." Legal Aid responds to inquiries from approximately 20,000 individuals **Public Benefits Immigration** Tax each year, and about 9,500 of those Financial (Cash) Citizenship Tax Information & individuals receive legal services ranging **Benefits** Problems Helpful Immigration Law from advice and counsel to full **Food Resources** Links **Tax Preparation** representation. Helpful Links to Public Immigrant Bigibility for Benefits Law Sites Benefits More issues **K** More issues **K Form Helper Seniors Native Hawaiian Rights** Life Planning Click here for free Advance Health Care Age Discrimination Hawaiian Sovereignty do-it-yourself legal **Directives** Helpful Sites for 60-**Helpful Links for Native** forms Helpful Life Planning Seniors Hawaiians Links Medical Insurance Land Rights Powers of Attorney Information More issues  $\ast$ More issues  $\ast$ More issues  $\ast$ More Issues: Individual Rights, Work, Education, Health, Legal Research Resources View all issues K How to apply for assistance Hawaii Self-Help Interactive Forms

To apply for Legal Aid services call the intake hotline at (808) 536-4302 on Oahu and 1-800-499-4302 on Neighbor Islands.

The intake hotline operates during the following times: MONDAY - FRIDAY

9:00am to 11:30am and 1:00pm to 3:30pm

Legal Aid's Honolulu office also offers Walk-In Intake Service

MONDAY - FRIDAY 9:00am to 11:30am first come first serve.

Legal Aid Society of Hawaii, the Hawaii Judiciary and the Hawaii State Bar, with funding from the Legal Services Corporation's Technology Initiatives Grant, have collaborated to launch the Hawaii Self-Help Interactive Forms Project.

Click here to access free interactive interviews that create court forms and legal documents to help selfrepresented individuals throughout Hawaii. The interactive interviews ask a series of questions to complete a legal form or court approved document. The interactive interview also provides helpful information and instructions for next steps.

## Attachment J Published Self-Help Forms

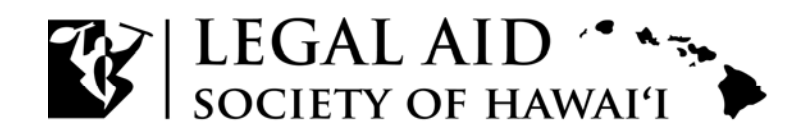

Susan M. Ichinose, Esq. President, Board of Directors

M. Nalani Fujimori Kaina, Esq. Executive Director

#### Published Self-Help Forms

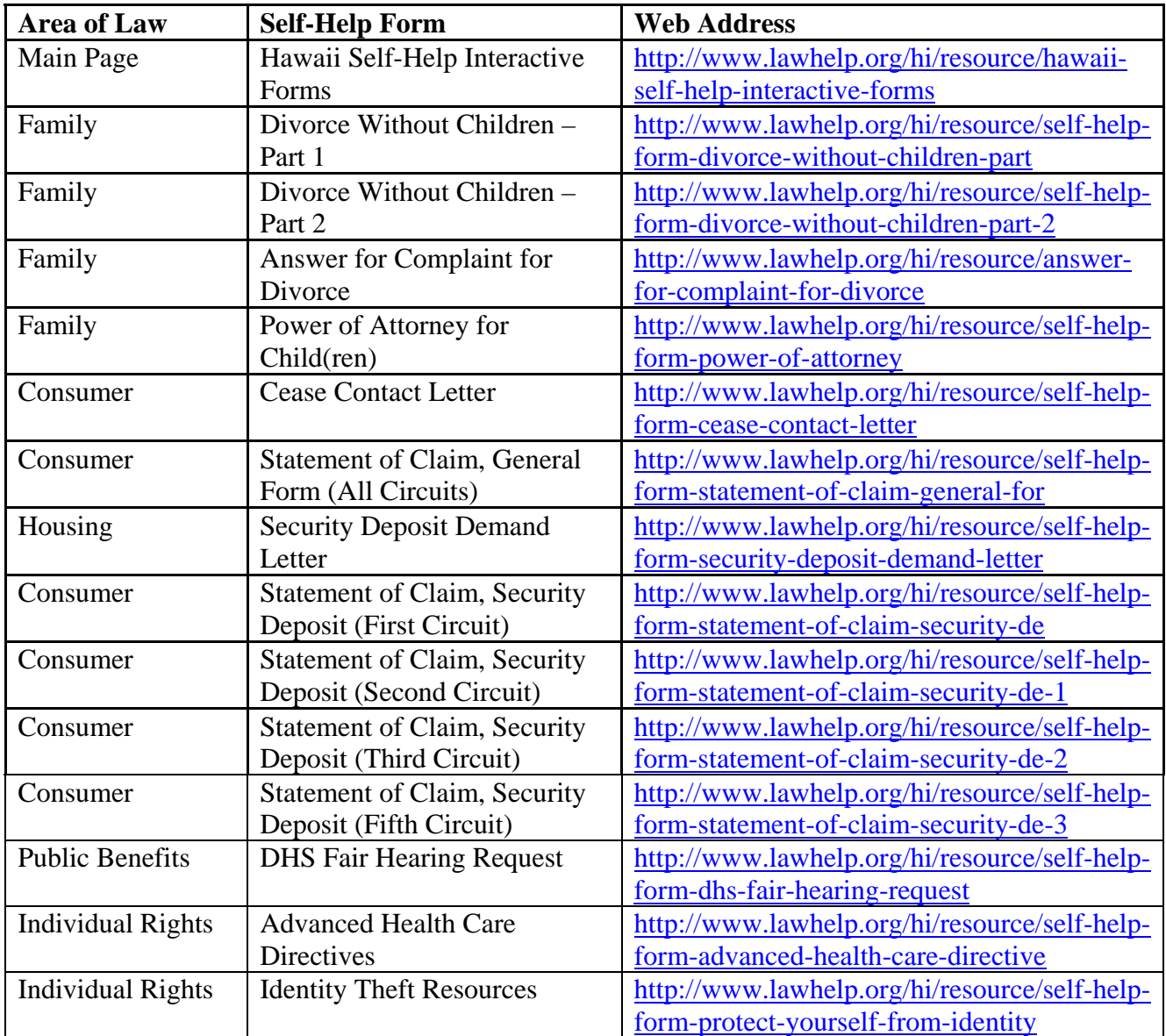

# Attachment K

## Outreach Plan

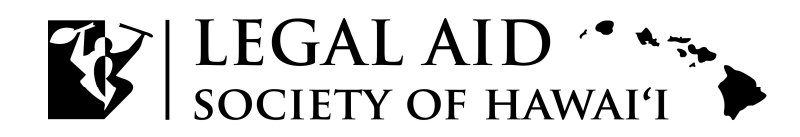

Susan M. Ichinose, Esq. President, Board of Directors

M. Nalani Fujimori Kaina, Esq. Executive Director

#### **Legal Services Corporation Technology Initiative Grant (TIG) Program Outreach Plan**

**Grantee name:** Legal Aid Society of Hawai'i **TIG Grant number:** 12023 **Submission date:** June 30, 2013

**Contact person:** Elise von Dohlen **Phone number:** (808) 527-8076 **Email address:** elvondo@lashaw.org

The Legal Aid Society of Hawaii (Legal Aid) through funding from the Legal Services Corporation will utilize A2J Author and HotDocs to create guided interviews, legal documents and court form templates.

To publicize the availability of the new self-help forms and workstations at the self-help centers statewide, Legal Aid will perform the following outreach measures:

- 1. Publicize the new self-help forms on Legal Aid's website at www.legalaidhawaii.org and LawHelp website at http://www.lawhelp.org/hi. The Hawaii Judiciary will also publicize these new forms on their website and provide a direct link to these forms.
- 2. Educate Hawaii Judiciary on the availability of the new self-help forms and kiosks at the self-help centers.
- 3. Publish a press release to local media contacts related to the new court self-help forms and self-help centers.
- 4. Provide training to Legal Aid staff and pro bono attorneys statewide who can utilize these self-help forms in their provision of services to clients. For example Legal Aid family law paralegals conduct a monthly clinic to assist individuals to complete the Uncontested Divorce Packet. Legal Aid staff will utilize these online self-help forms in the clinic.
- 5. Create a brochure featuring information about the new self-help forms. The brochure will be available online, in Legal Aid offices and distributed to other partner organizations as appropriate.

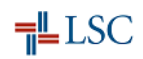

## Attachment L Access to Justice Press Release

## **ACCESS TO JUSTICE WORKSTATIONS INSTALLED AT STATE COURTHOUSES**

#### New state-of-the-art software helps the public fill out legal court forms

For members of the public who do not have legal representation, finding the appropriate court forms and knowing how to fill them out can be a daunting task. That is why the Judiciary is partnering with the Hawaii State Bar Association and Legal Aid Society of Hawai'i in installing new *Access to Justice* workstations. These computer workstations are equipped with an interactive software program that will help self-represented litigants facing civil legal issues to identify and complete the correct forms.

"At Honolulu District Court, there are more than 50 court forms for civil cases alone," says Rodney Maile, Administrative Director of Courts. "The Chief Justice has made it a top priority to provide *Access to Justice* for people of all income levels, and to make it easier for the public to navigate through the court process. Thanks to the Hawaii Bar Association and Legal Aid, we are able to provide another tool to supplement our Self-Help Centers and Access to Justice Rooms," adds Maile.

The new *Access to Justice* workstations are located in, or near, the Self-Help and Access to Justice Rooms at the following locations:

- Family Court of the First Judicial Circuit in Kapolei
- District Court of the First Circuit in Honolulu
- Circuit Court of the Second Circuit in Wailuku
- Circuit Court of the Third Circuit in Hilo
- Circuit Court of the Fifth Circuit in Lihue

"The new A2J software is similar to computerized tax preparation programs which assist users in filling out forms correctly," explains Legal Aid's Executive Director Nalani Fujimori Kaina. "Self-Help Center volunteer attorneys will utilize the software and workstations to better assist self-represented litigants. AmeriCorps members provide support to the self-help centers state-wide and will serve as the point of contact if questions arise about the workstations." adds Kaina.

"We want to thank all of the attorneys who volunteered their time, skills, and experience at the Self-Help Centers and Access to Justice Rooms," says Craig P. Wagnild, President of the Hawaii State Bar Association. "They have assisted more than 3000 people since the inception of these Centers by providing legal information and advice to help self-represented litigants understand the law, the legal system and what to expect in their cases. We expect that these new workstations will help the Centers assist more people and our attorneys better serve the public," says Wagnild.

The Legal Aid Society of Hawai'i received a *Legal Services Corporation Technology Initiative Grant,* which funded the development of the new A2J document assembly software and provided the workstation laptops and printers.

# Attachment M

## Hawaii Self-Help Interactive Forms Brochure

### Important information before you use the program

If you are using a public computer, be careful with your personal information. Make sure you close all documents and exit all programs when you are finished. To use the self-help interviews, you will need the following technology:

- **1.** Internet Browser: We recommend using either Microsoft Internet Explorer or Mozilla Firefox. DO NOT USE GOOGLE CHROME
- 2. Adobe Flash Player: You must have Adobe Flash Player to view the interactive forms. To download it for free, go to: http://get.adobe.com/flashplayer/
- 3. <u>Microsoft Word/Word Viewer</u>: To download your legal or court form at the end of the interview you we recommend using Microsoft Word. If you do not have Microsoft Word, you can download a Microsoft Word Viewer for free at: http:// www.microsoft.com/en-us/download/details.aspx?id=4 Make sure when you download your document that you choose one of these programs to avoid getting incorrect information. (Note: NotePad and WordPad can not be used)

### HOW MUCH DOES IT COST?

There is <u>no cost for using this program</u>.<br>... However, please note there are fees for filing most court documents. The appropriate fee information can be provided by Judiciary staff.

For help using the Self-Help Interactive Forms contact: contact:Mr. Sean Santos A2J Developer sesanto@lashaw.org 808-527-8040

### www.lawhelp.org/hi www.lawhelp.org/hi

This project is a collaborative effort of:

#### The Judiciary of the State of Hawaii

www.courts.state.hi.us

#### Hawaii State Bar Association

www.hsba.org

Legal Aid Society of Hawaii

www.legalaidhawaii.org

Legal Services Corporation

AmeriCorps AmeriCorps

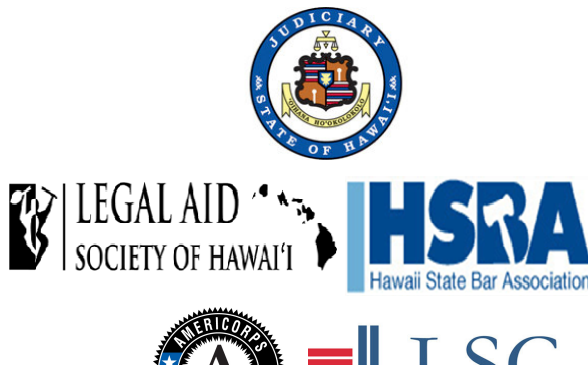

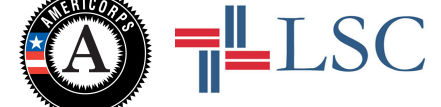

These forms are not for commercial use and charging for use in any way is prohibited.

## Hawaii Self-Help<br>Interestive Ferro Interactive Forms

### Easy, Step-by-Step<br>Accessive by the C Access to Justice Guided Interviews Interviews

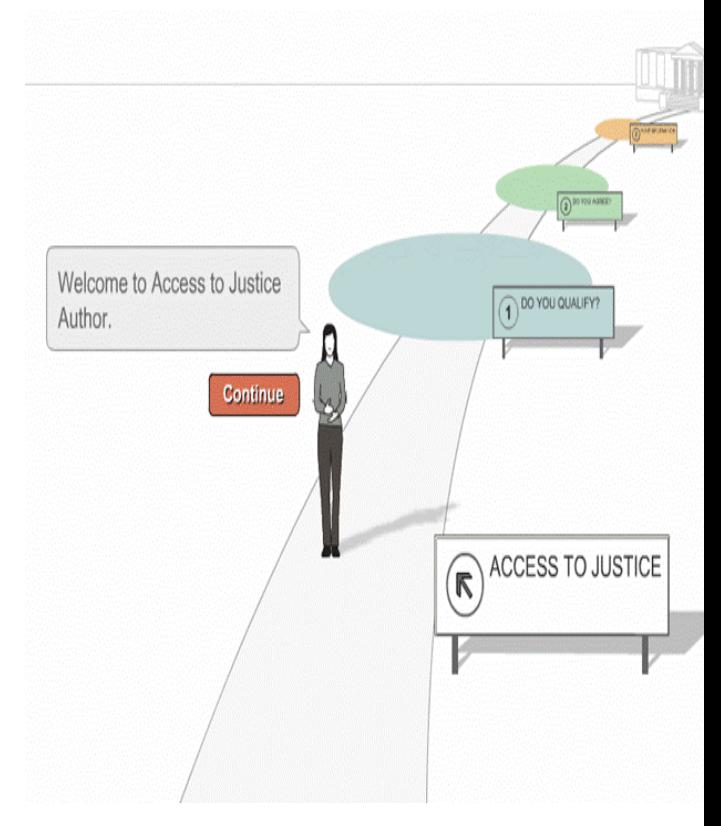

www.lawhelp.org/hi www.lawhelp.org/hi

### Access Introducing the Hawaii Self-Help<br>Interestive Interactive Forms Project

### **WHAT IS THE HAWAII SELF-HELP INTERACTIVE FORMS PROJECT?**

The Hawaii Self-help Interactive Forms Project is designed to help individuals representing themselves in court complete the forms they need easily and accurately online.

#### **WHAT SHOULD I EXPECT?**

You will answer questions in an interview format and your answers will be used to fill in Hawaii court approved forms relevant to your court case. At the end of the interview, you will "submit" your answers, wait for your documents to be assembled, and then download your documents for printing, Instructions will also be included in your form packet.

### **WHAT DO I NEED TO GET STARTED?**

Before you begin, you will need a computer with internet access. If you do not have a computer at home, public computers are available at the courthouse self-help centers or you can reserve a computer at the Legal Aid Center for Equal Justice by calling 808-527-8069 (Oahu only).

### **WHERE CAN I FIND AN ATTORNEY IF I DECIDE<sup>I</sup> NEED ONE?**

You can call the Legal Aid Society of Hawaii's intake hotline at 808-527-8036 (Oahu) or 1-800-499-4302 (Neighbor Islands) to apply for services. If you are not low-income or qualified for Legal Aid services you can call the Hawaii State Bar's Lawyer Referral Service at 808-537-9140.

#### **WHAT FORMS ARE AVAILABLE?**

#### **FAMILY**

- Answer for Complaint for Divorce
- Power of Attorney for Child
- Divorce Without Children Part 1
- Divorce Without Children Part 2

#### **CONSUMER**

- CEASE CONTACT LETTER
- STATEMENT OF CLAIM, GENERAL FORM(ALL CIRCUITS)

#### HOUSING

- SECURITY DEPOSIT DEMAND LETTER
- STATEMENT OF CLAIM, SECURITY DEPOSIT (1ST, 2ND, 3RD, 5TH CIRCUITS)

#### PUBLIC BENEFITS

• DHS FAIR HEARING REQUEST

#### <u>Individual rights</u>

- ADVANCE HEALTH CARE DIRECTIVES
- **IDENTIFY THEFT RESOURCES**

### **WHAT SHOULD I KNOW ABOUT REPRESENTING MYSELF IN COURT?**

When you represent yourself in court, you are held to the same standards as an attorney. Your preparation, paperwork, and conduct all hearing must comply with court rules and orders. You should always talk to a lawyer about your legal issues before filing any legal paperwork. Even if you do not hire a lawyer to appear in your case, a lawyer can give you information about your rights.

**HOW DO I ACCESS THE INTERACTIVE COURT FORMS?** 

#### **Step 1**

Go to www.lawhelp.org/hi and click on the Hawaii Self-Help Interactive Forms icon or Form Helper.

#### **Step 2**

Select the interview relevant to your situation. Make sure to look over the list of information you will need to complete the court form interview.

#### **Step 3**

After you click on the interview link, you will be taken to the LawHelp Interactive website. You may choose to register or go directly to the forms (interview) by clicking on "Proceed" and agreeing to the "Terms of Use" to proceed to the interview. Note: If you choose to register by signing up for a username and password, you can save your answers and make changes or come back to complete the interview at a later time.

#### **Step 4**

The A2J Guided Interview screen will appear. You can then begin answering the questions and following the online instructions.

#### **Step 5**

When you are finished answering questions, click "Submit" and wait for your documents to assemble. Next, download the documents to your computer, print them, and review the forms

### for accuracy. **Step 6**

Follow the instructions included in the packet to file the forms with your local court. Judiciary staff can provide you with legal information if you have questions regarding your issue.

# Attachment N

Quarter 1 Charts for Interviews Accessed and Assemblies Created

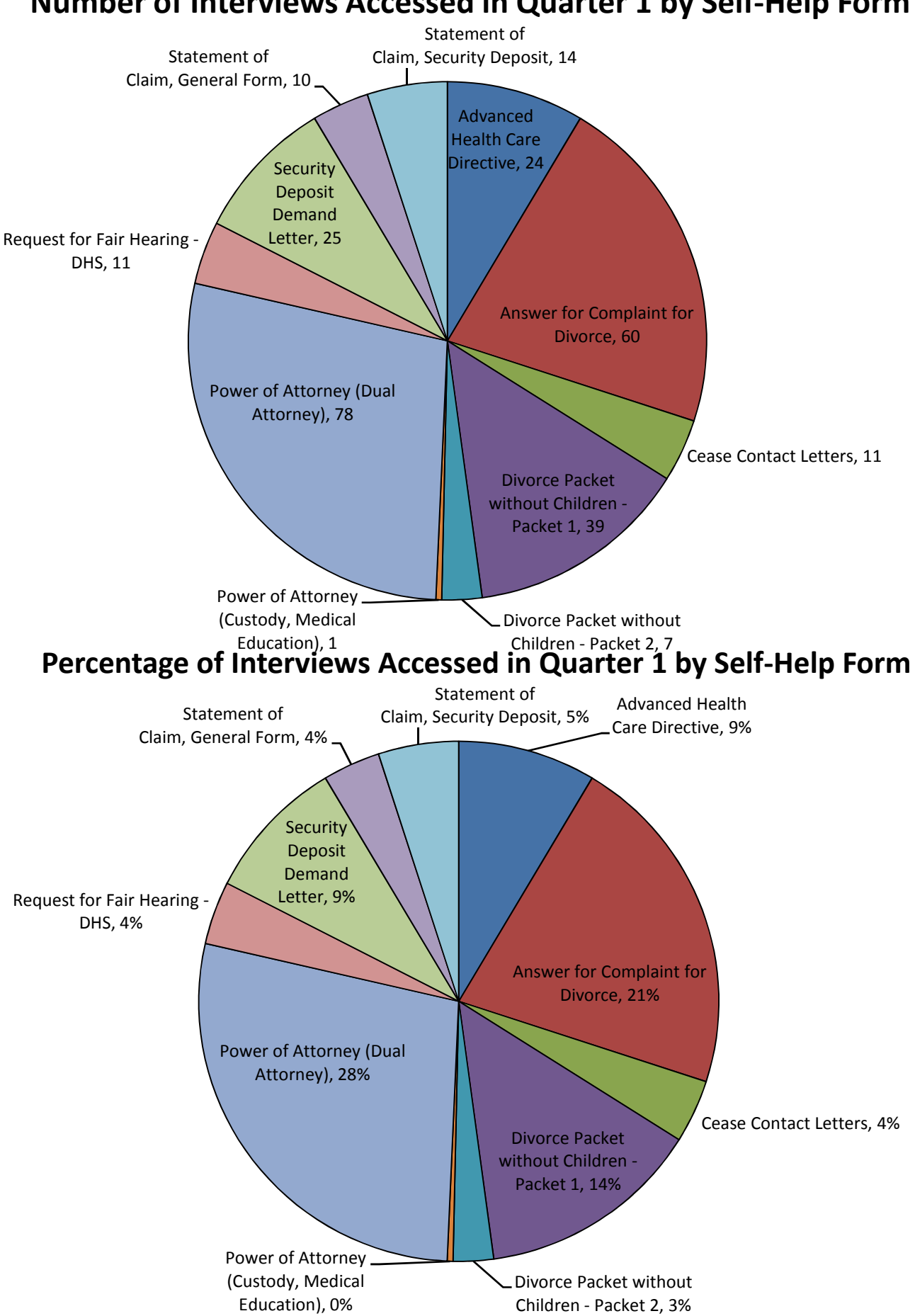

## Number of Interviews Accessed in Quarter 1 by Self-Help Form

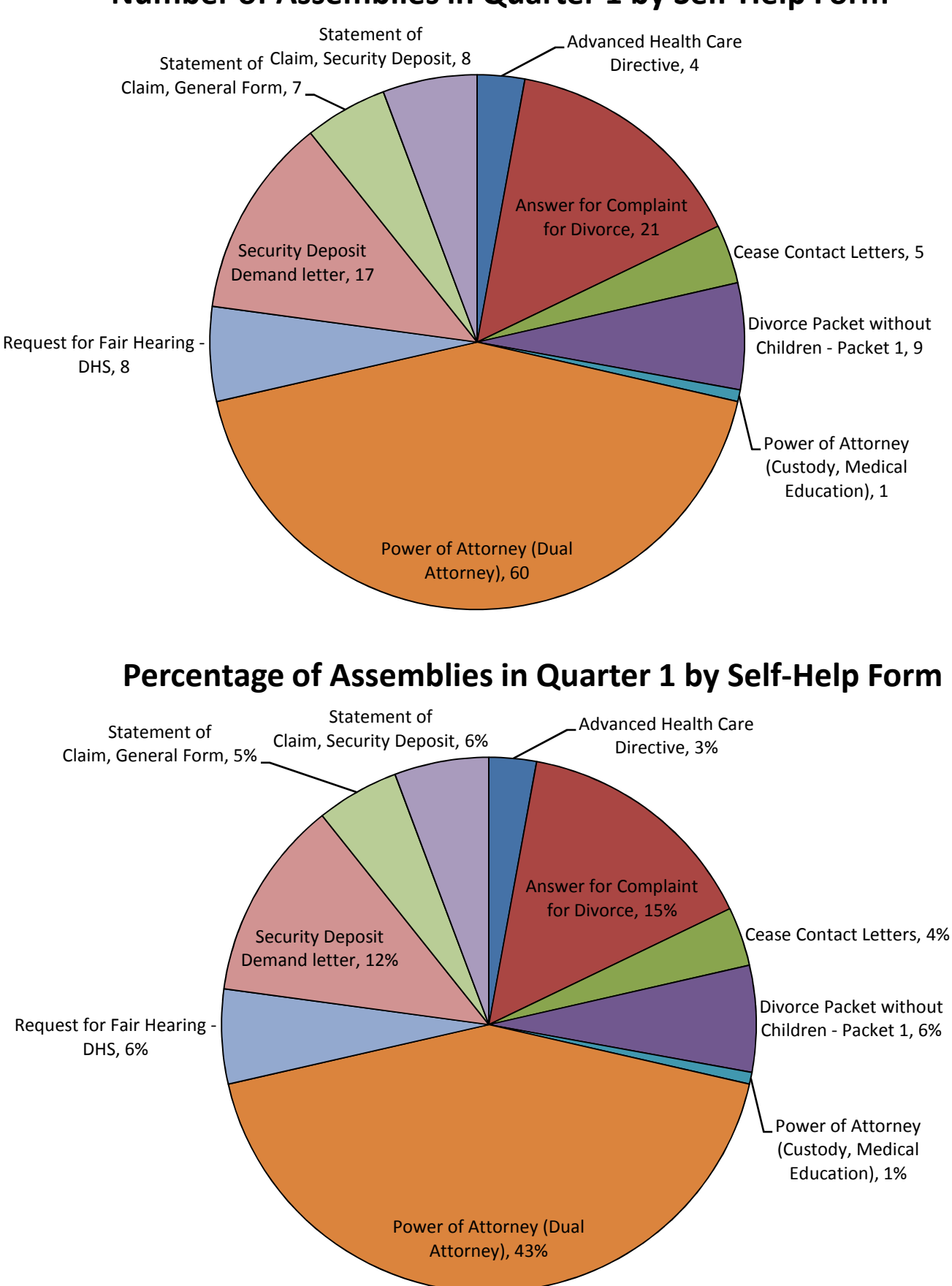

## Number of Assemblies in Quarter 1 by Self-Help Form